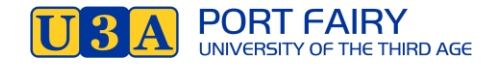

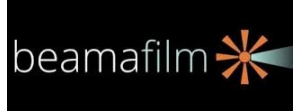

## **HOW TO VIEW FREE MOVIES ONLINE via Beamafilm and your library**

You can watch a range of free movies using Beamafilm. It offers library members over 600 quality feature films and documentaries with a focus on Australasian stories to stream and watch on your computer, iPad, tablet, smartphone or smart TV.

## **How do I start?**

- 1. Firstly, have your library membership card with your number ready.
- 2. To go to the web site of Corangamite Regional Library Corporation: [www.corangamitelibrary.vic.gov.au](http://www.corangamitelibrary.vic.gov.au/) or *[crlc.vic.gov.au](http://crlc.vic.gov.au/)*
- 3. You are now at the front page of the library.

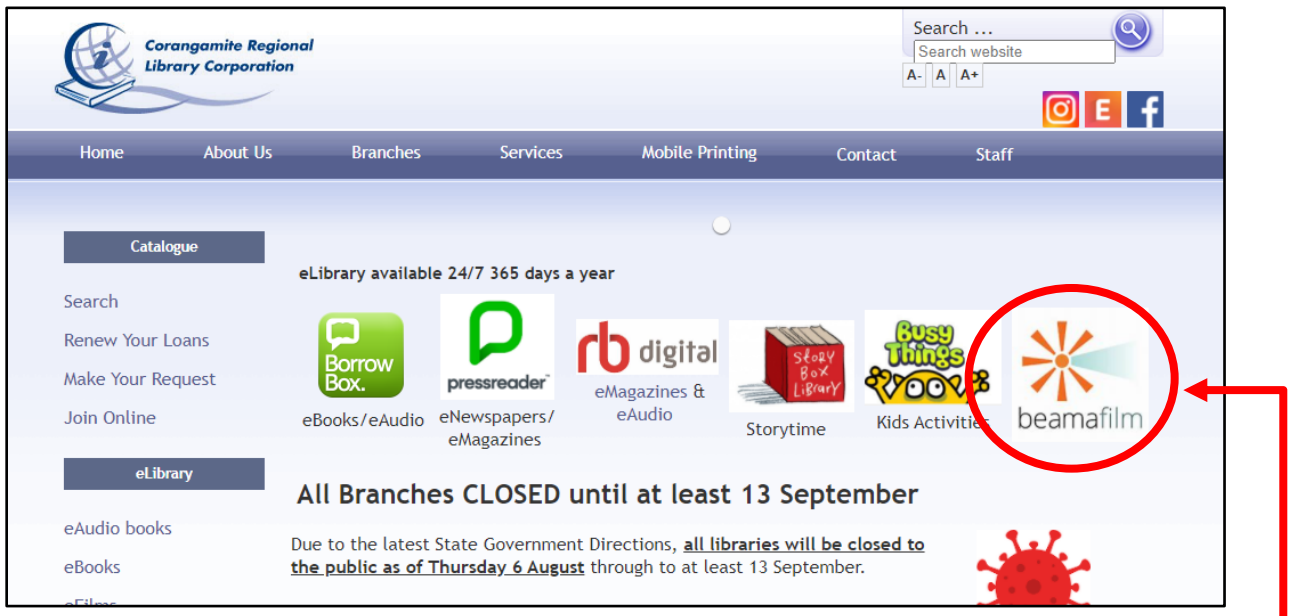

- 4. **Hit** *the beamafilm logo* at the top of the page on right.
- 5. If you are not already signed in it will ask for your Library Card Number. Type it in and hit the Sign Up button remember this is FREE!
- 6. If you already have an account Click that button,  $\blacksquare$

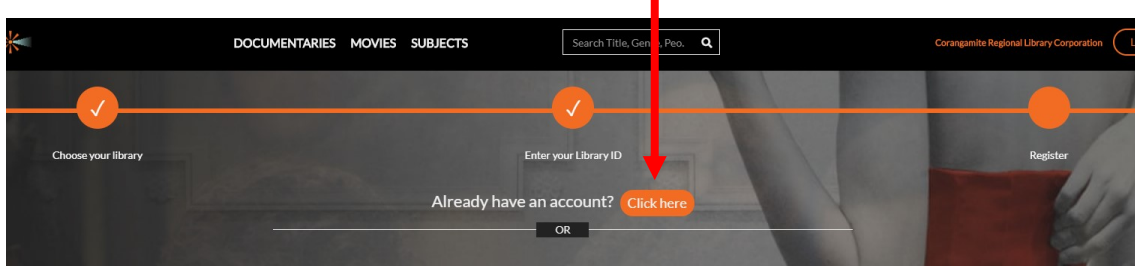

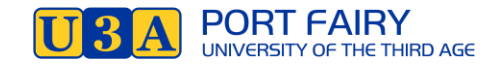

7. . If you do not have a Beamafilm account – enter the details to create one

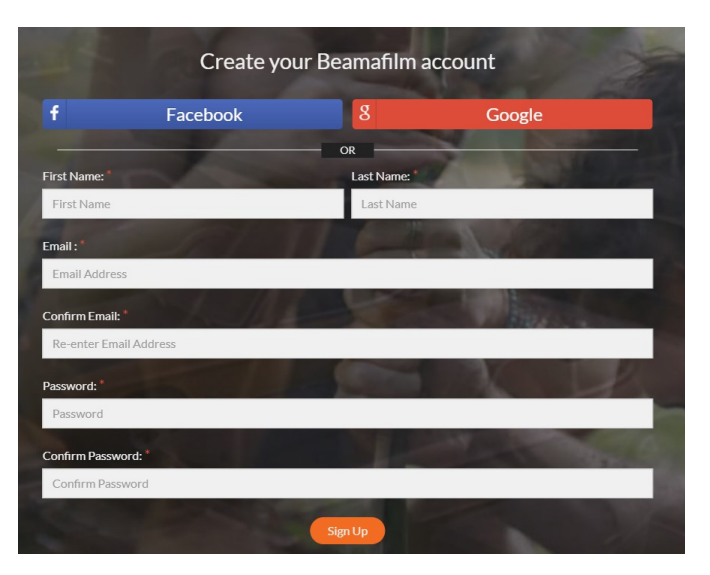

8. You are now in Beamafilm - you will see at the top of the page heading "beamafilm" with menu options:*"documentaries, movies, subjects" – select any of these and see the drop down menu items*

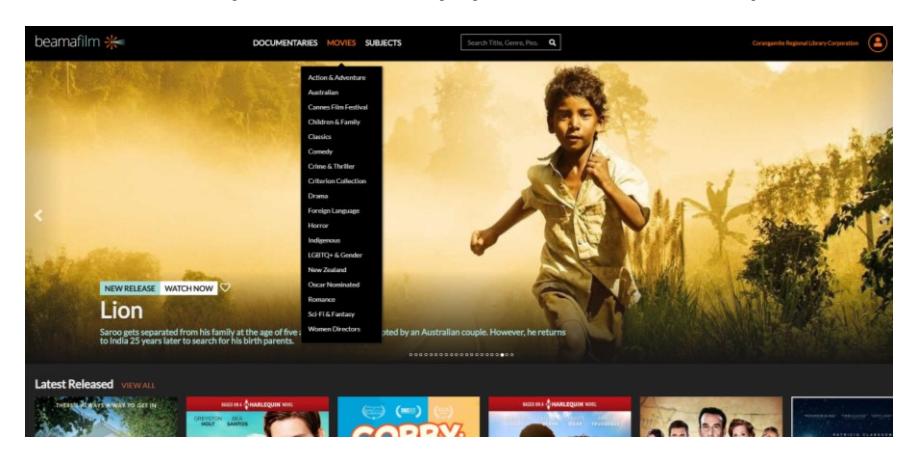

9. If you select **Documentaries** or **Movies** by clicking on the main menu you can filter your selection, including by country or closed captions.

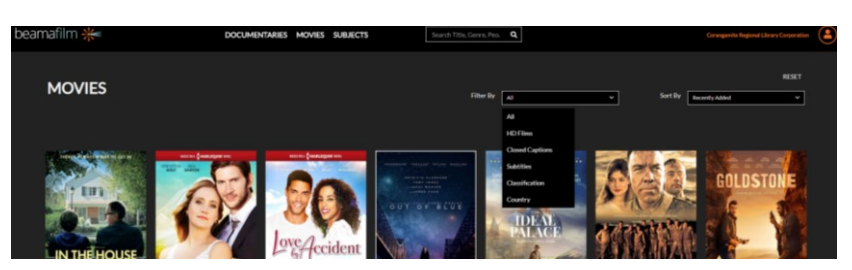

**Enjoy these free movies and documentaries! Join our U3A Port Fairy "Art-House In-House" movie club – see our Newsletter for details each month.**

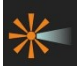

**Download the APP on your phone, tablet or iPad if you are watching there.**